## **How to submit Equipment Service**

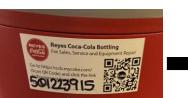

All Coke equipment will have a QR Code to scan using your cellphone camera

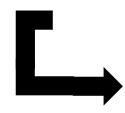

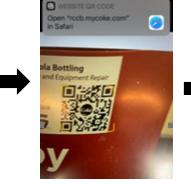

Linck here for assistance

Please confirm that the following

account information is correct

Account Information

CSUEB UNIV VILLAGE FSV

entered was found.

ACCOUNTY

\*\*\*\*\*3915 STREET 25400 CARLOS BEE BLVD

CITY HAYWARD

STATE

ZIP CODE

94542-1516

CA

Click the pop-up on top of your cellphone upon scanning

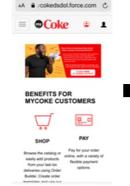

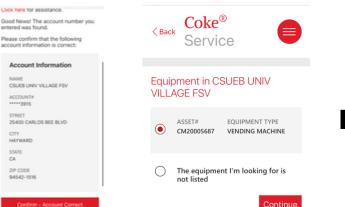

2-page Equipment Confirmation

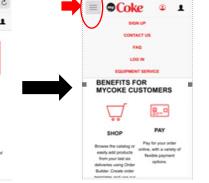

Click the 3-line drop down at the left upper corner of the page and choose **Equipment Service** 

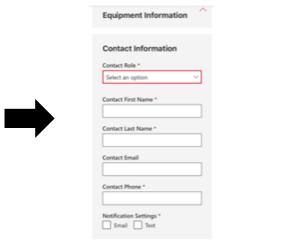

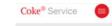

Find Equipment On Account This app can be used to request repair on you Note: This app does not accept refund

| Encore<br>Bana barcode<br>or a parce of<br>opposed        | ACCOUNT<br>ACCOUNT<br>ACCOUNT OF      |
|-----------------------------------------------------------|---------------------------------------|
| 123<br>ASSET NO.                                          | PHONE                                 |
| Manually enter<br>the asset<br>number of the<br>equipment | Looki<br>epiipne<br>storatest<br>phor |

Choose the 2<sup>nd</sup> box: "Account No."

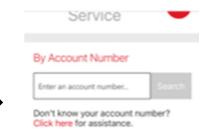

Type in the equipmentspecific Account number. (ex. 501223915)

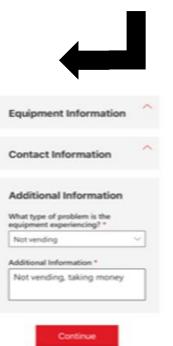

Report the Issue and submit

Information of person reporting